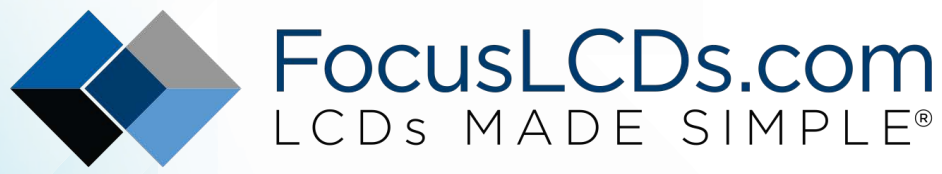

Ph. 480-503-4295 | [NOPP@FocusLCD.com](mailto:NOPP@focuslcd.com)

# TFT | CHARACTER | UWVD | FSC | SEGMENT | CUSTOM | REPLACEMENT

# Character Display Module

Part Number

C162ALBFGS16WT55PABS

**Overview** 

Display area: 80mm x 36mm (16 x 2) SPI interface, FSTN, Gray background, RGB Edge lit, Bottom view, Wide temp, **Transflective** (positive), 5V LCD, 5V LED, Controller=SPLC780D, RoHS Compliant

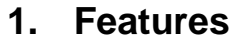

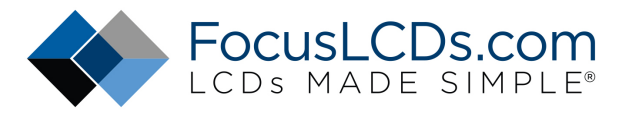

- 2. 5x8 dots with cursor
- 3. Built-in controller (S6A0069 or equivalent)
- 4. +5V power supply
- 5. Serial Interface  $I^2C$ , SPI or RS232/TTL
- 6. 16characters \*2lines display

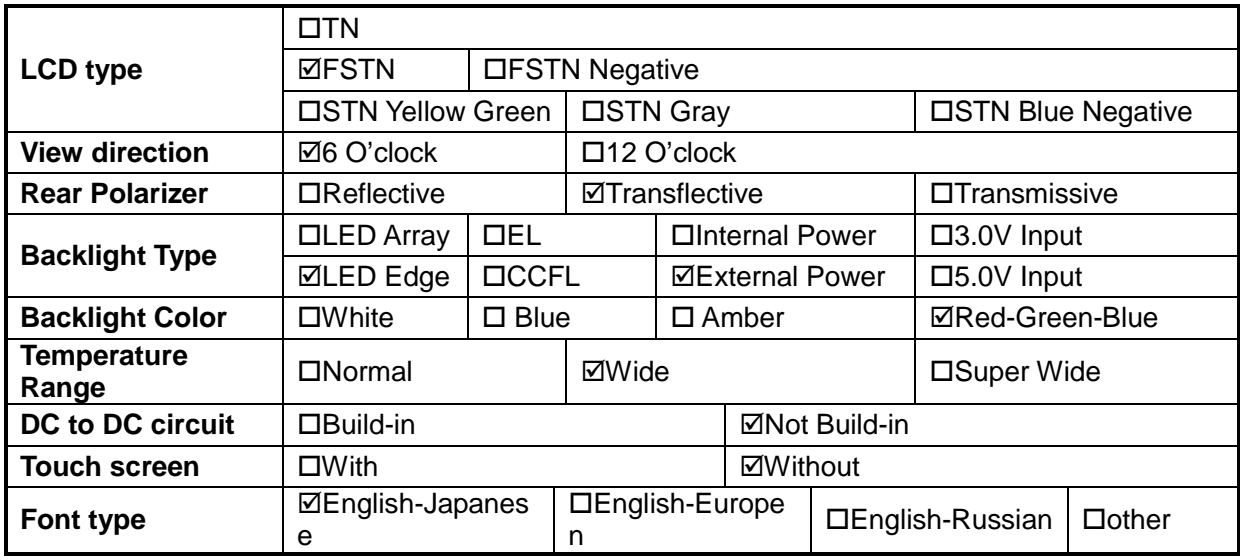

# **MECHANICAL SPECIFICATIONS**

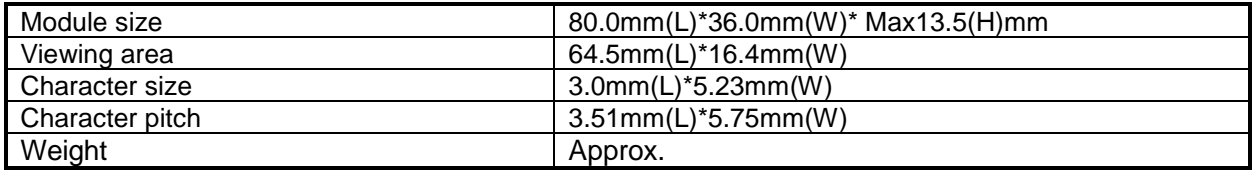

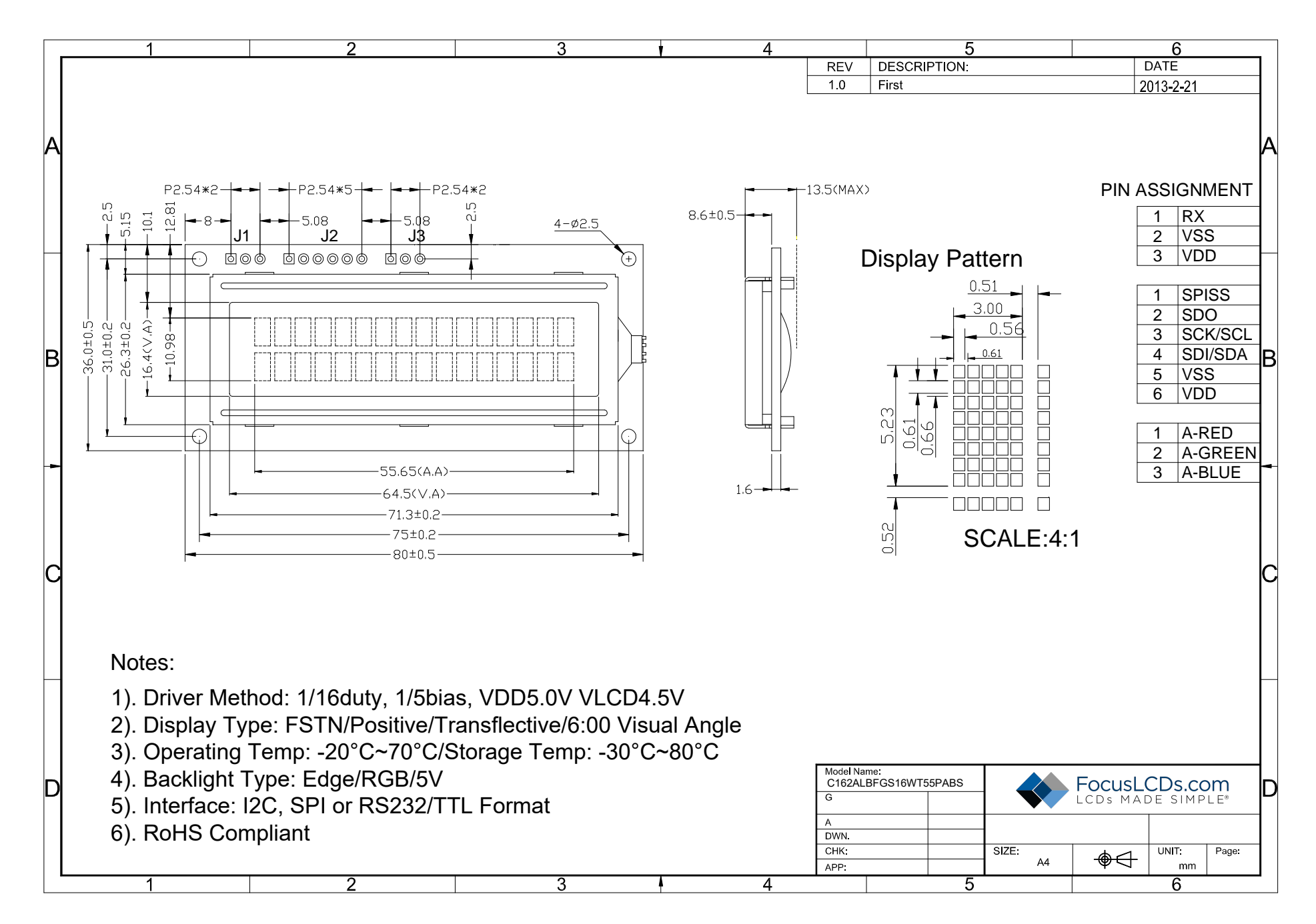

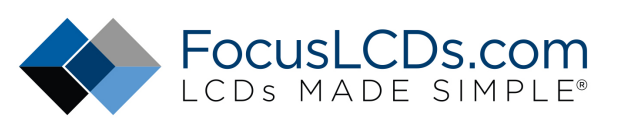

# **Absolute maximum ratings**

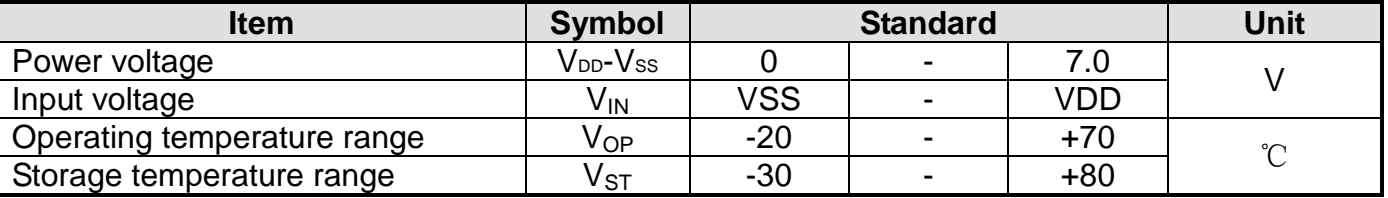

# **Interface pin description**

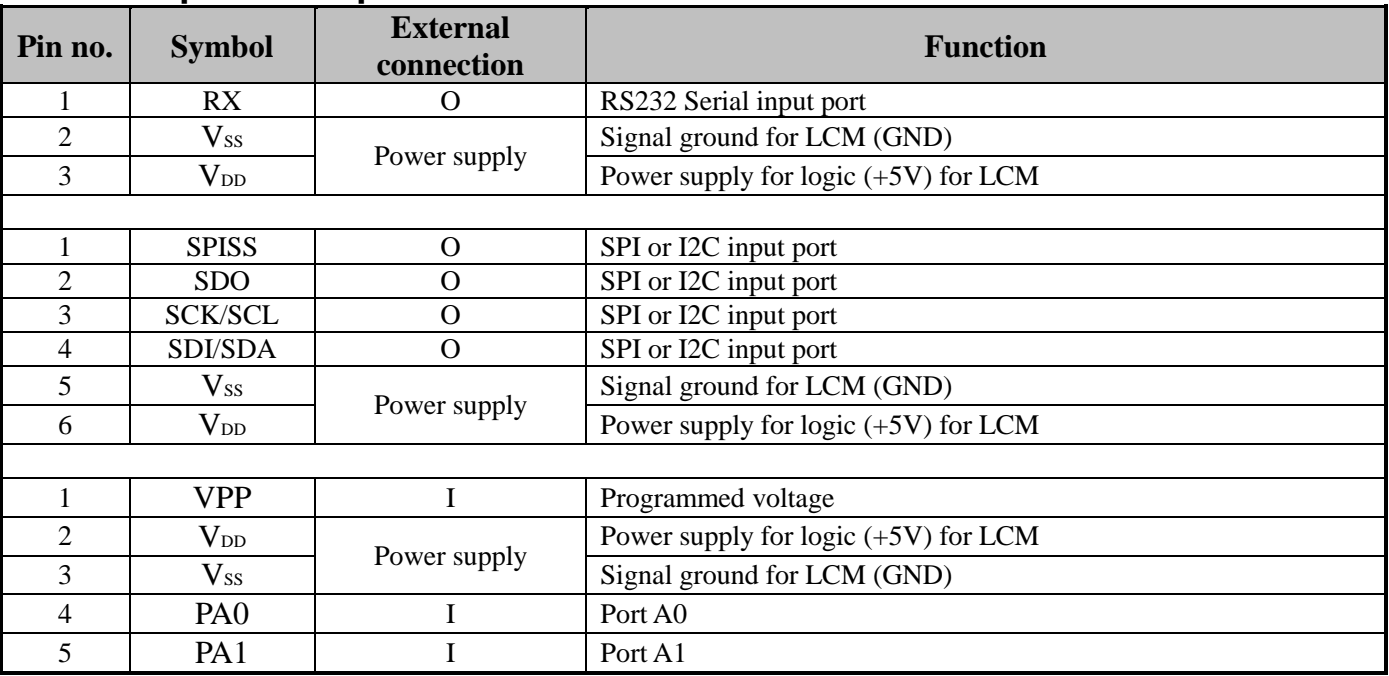

# **Optical characteristics**

# FSTN type display module (Ta=25℃, VDD=5.0V)

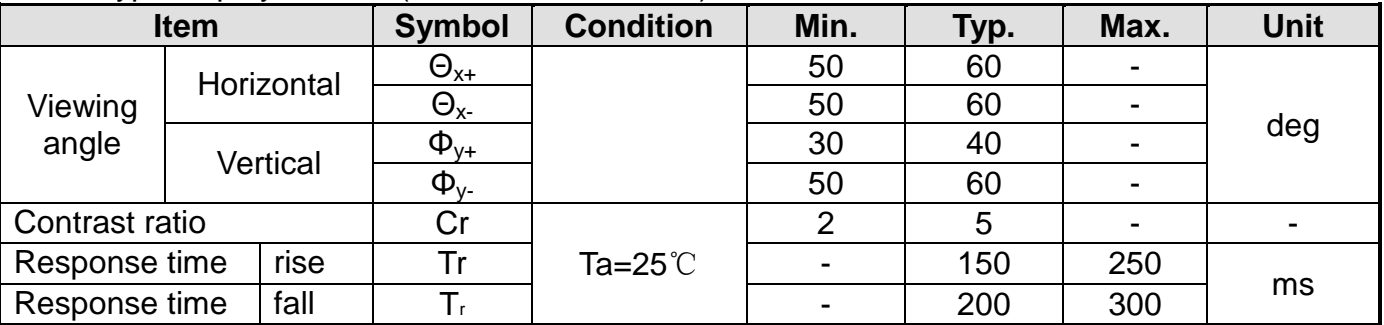

# **Electrical characteristics**

DC characteristics

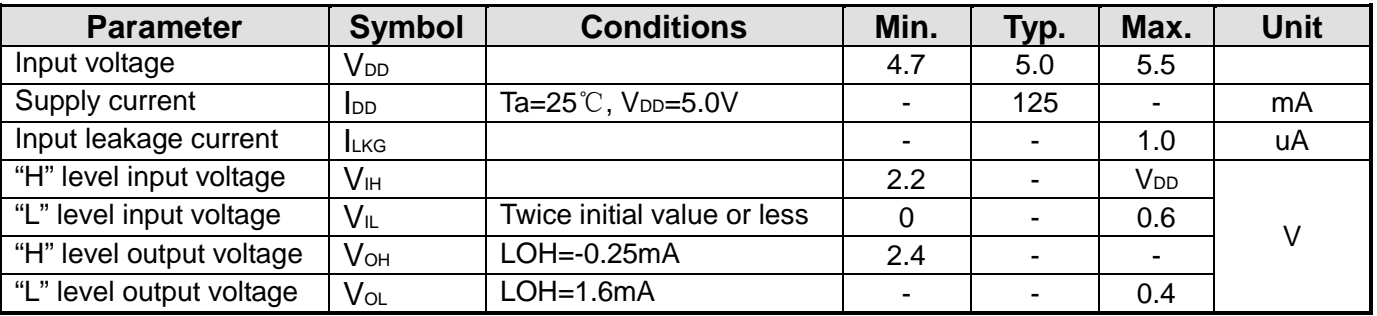

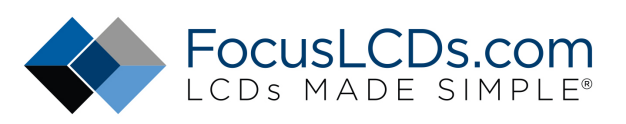

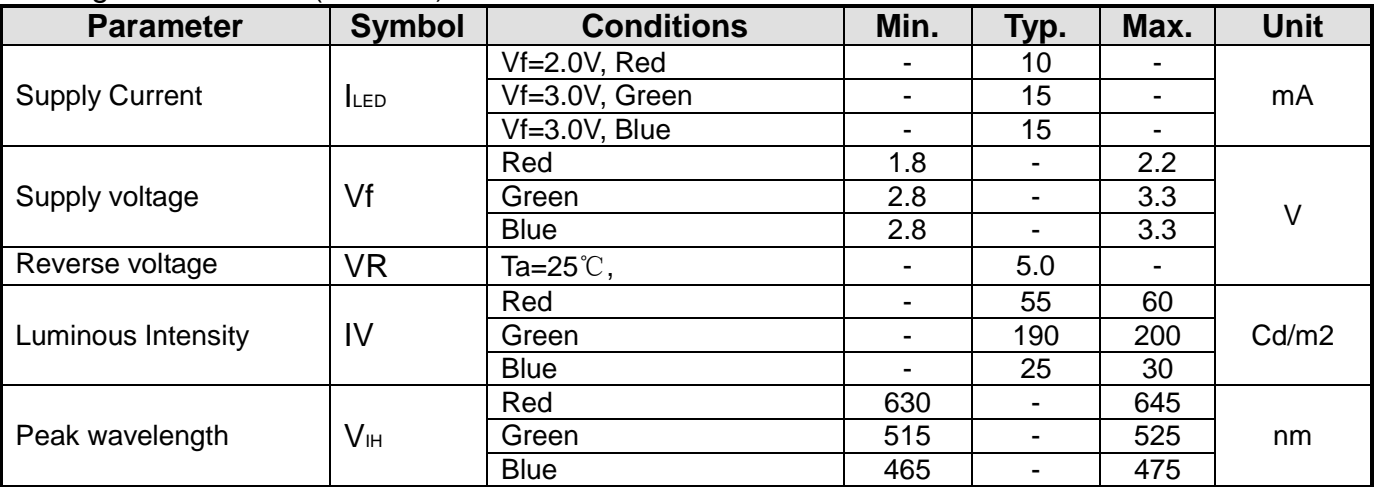

#### Backlight information (Ta =25℃)

# **Communications**

### **I 2C Communication**

To enter the  $I^2C$  mode, a jumper is place on R1 of the interface board and 2 pull-up resistors (nominal value of 1K to 10K Ohm), must be placed on SDA and SCK communication lines, R7 and R8.

The default  $I^2C$  address is 50 (32 hex). The  $I^2C$  address can be changed to any 8-bit value by command function, with the exception that the LSB (least significant bit) must always be '0'. Once the  $I<sup>2</sup>C$  address has been changed, it will be saved in the system memory, and it will revere back to the default address if either RS232 or SPI protocol is selected.

The I2C interface is capable of receiving data at up to 400KHz-clock rate.

#### **SPI Communication**

To enter the SPI mode, a jumper is placed on  $R2$  of the interface board.

The SPI mode has a normally high level idle clock; data sampled on the rising edge of the clock and Slave Select is enabled.

#### **RS232 Communication**

To enter the RS232 mode, both jumpers, R1 and R2 are removed.

The RS232 signal must be 5V, TTL compatible. The communication format is 8-bit data, one stop bit, no parity and no hand shaking. The default BAUD rate is 9600, and it is changeable with a command function, once the BAUD rate is changed, it will be saved in the system memory, and it can be revered back to default BAUD rate if either  $I<sup>2</sup>C$  or SPI protocol is selected.

#### **Changing the I2C Slave Address**

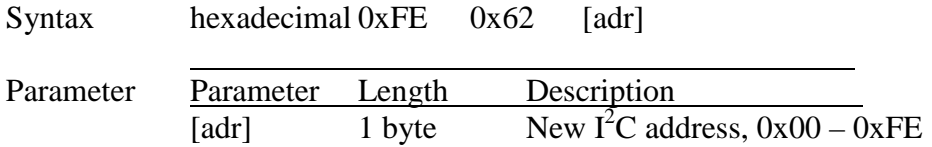

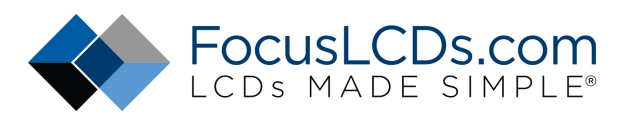

#### The LSB is always '0'.

Description This command sets the I2C address, the address must be an even number,  $(LSB = 0)$ . The address change requires 20 microsecond to take effect; therefore, the subsequent input must have an appropriate delay. The default I2C address can be restored if SPI or RS232 is selected as the communication mode. Default 0x50

#### **Changing BAUD Rate**

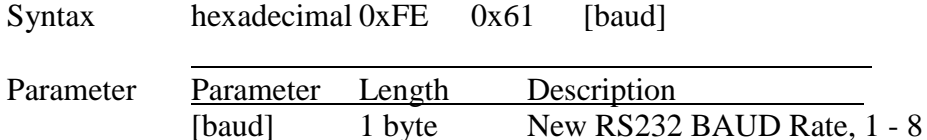

Description This command sets the RS232 BAUD rate, the single byte parameter select the desired BAUD rate as in the table below. The new BAUD rate requires 20 microsecond to take effect, therefore, the subsequent input must have an appropriate delay. The default BAUD rate can be restored if I2C or SPI is selected as the communication mode. Illegal parameter input will be discarded. Default 9600 BAUD

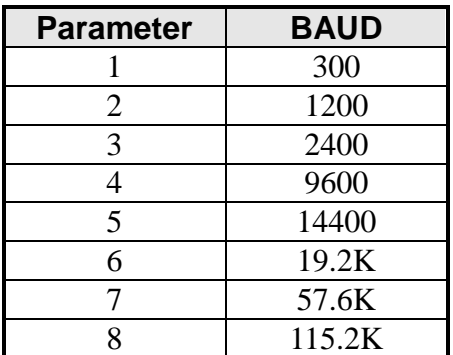

### **Built-In Functions**

#### **Introduction**

There several build-in functions in the serial interface to facilitate the LCD control, These functions eliminate the needs for end user to understand the HD44780 instruction set and timing requirements. It also provides control for features that are not accessible with a serial connection.

#### **Turn On Display**

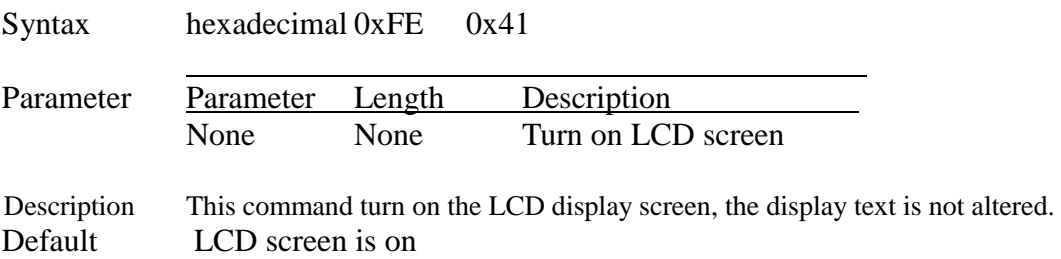

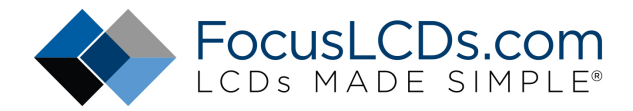

# **Turn Off Display**

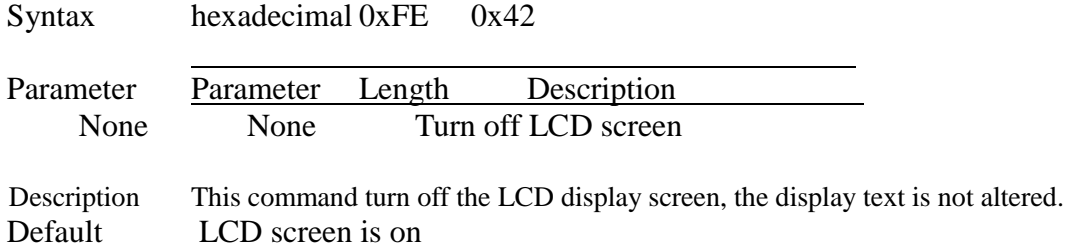

#### **Set Cursor Position**

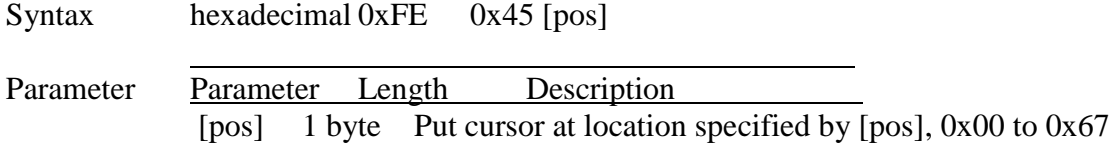

Description This command moves the cursor to a specified location where the next character will be displayed. A typical cursor position for a 4-line display is show below; a cursor position outside these ranges will not be viewable.

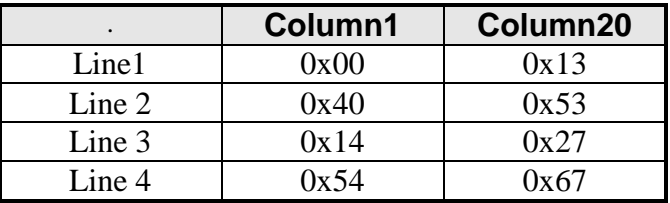

Default After a reset, the cursor is on position 0x00.

#### **Home Cursor**

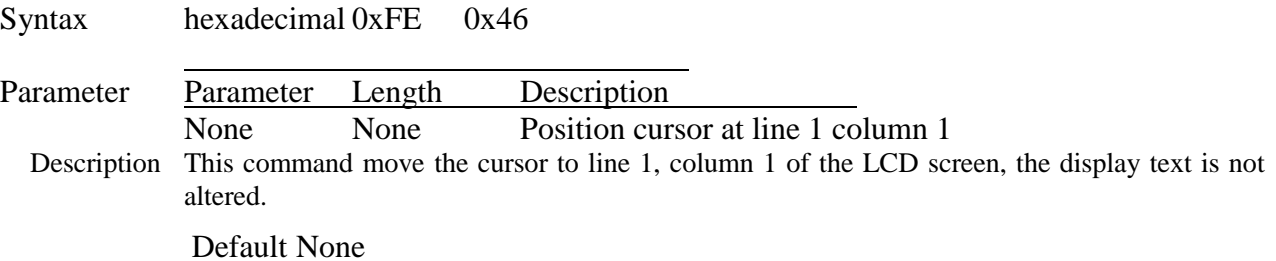

#### **Turn On Underline Cursor**

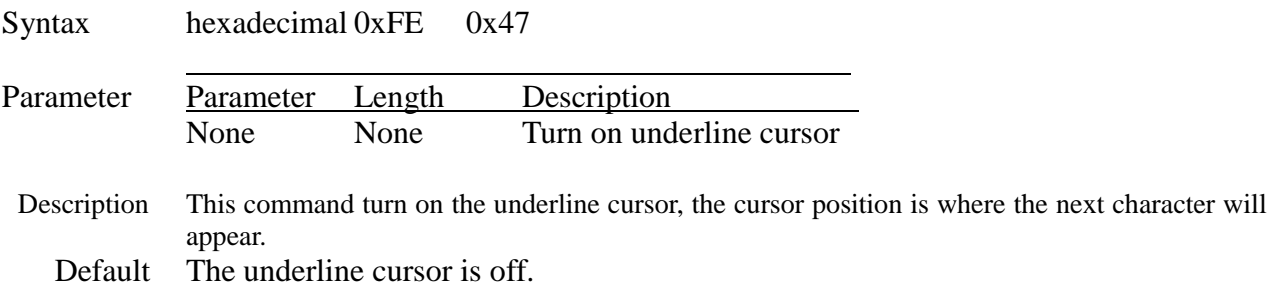

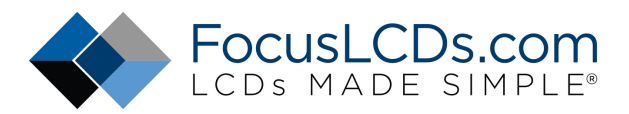

## **Turn Off Underline Cursor**

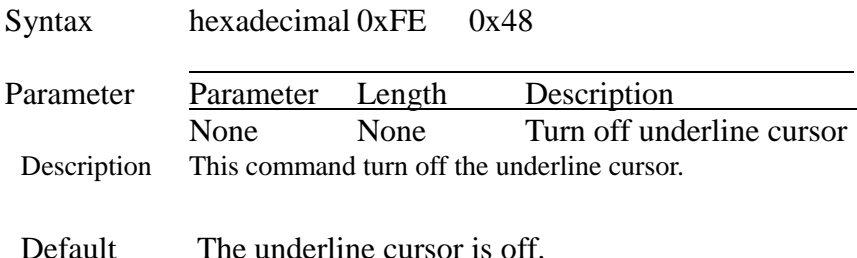

### **Move Cursor Left One Space**

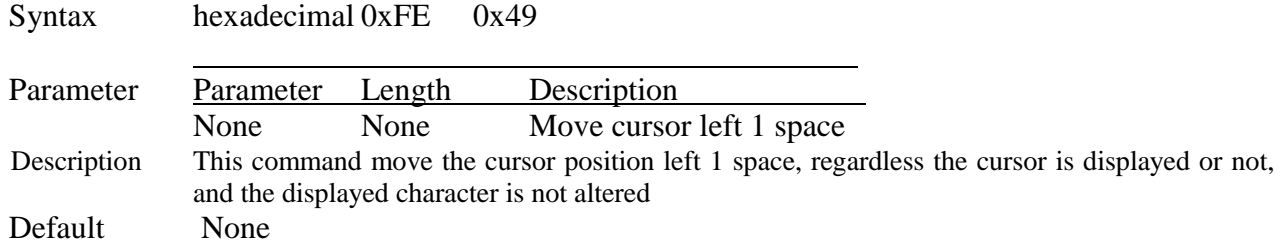

# **Move Cursor Right One Space**

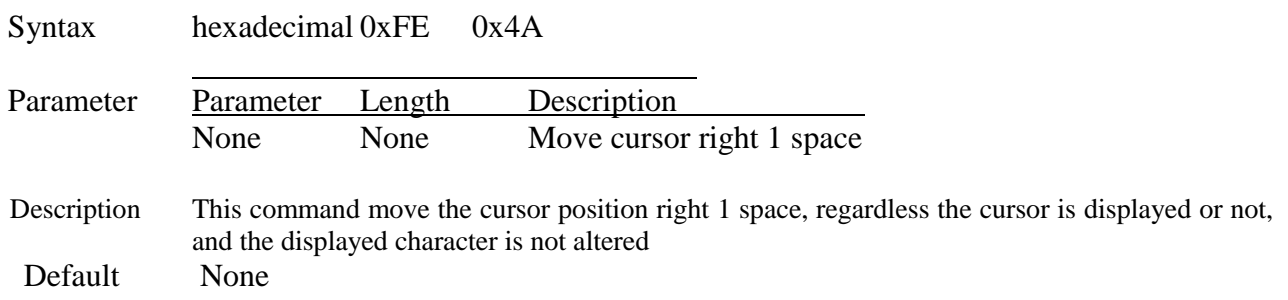

### **Turn On Blinking Cursor**

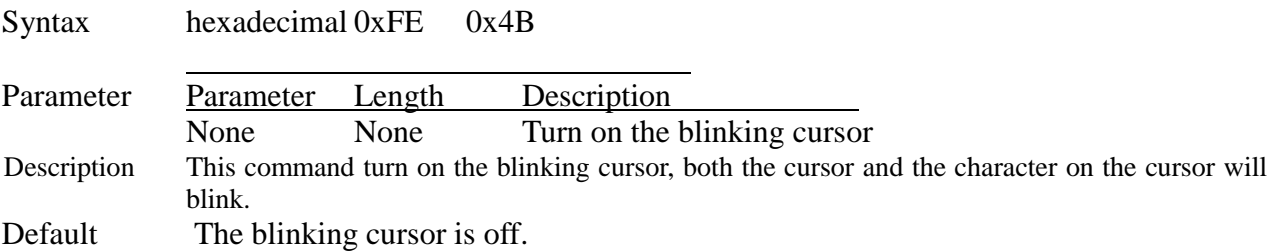

### **Turn Off Blinking Cursor**

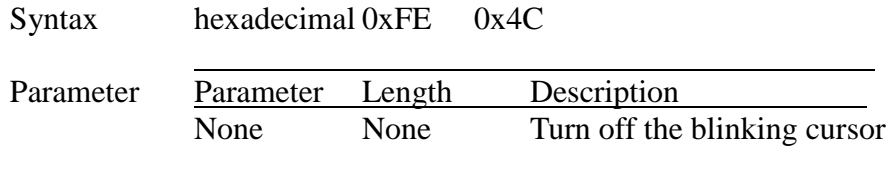

Description This command turn off the blinking cursor.

Default The blinking cursor is off.

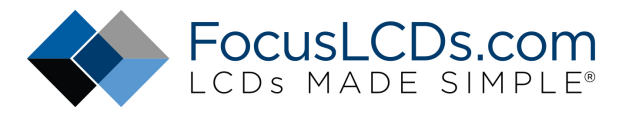

# **Back Space**

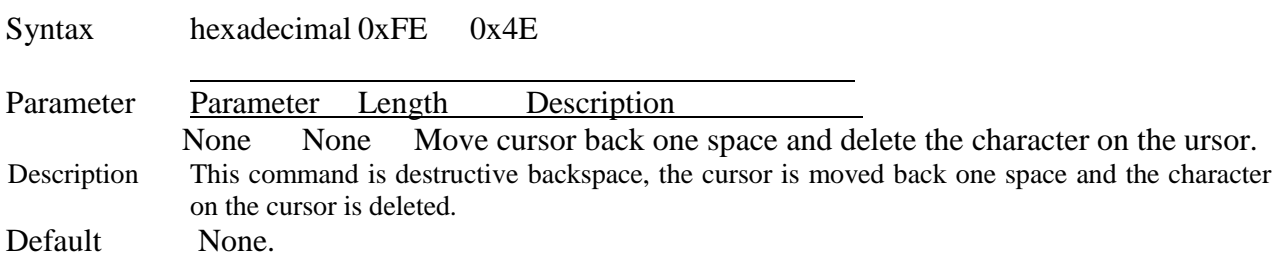

## **Clear Screen**

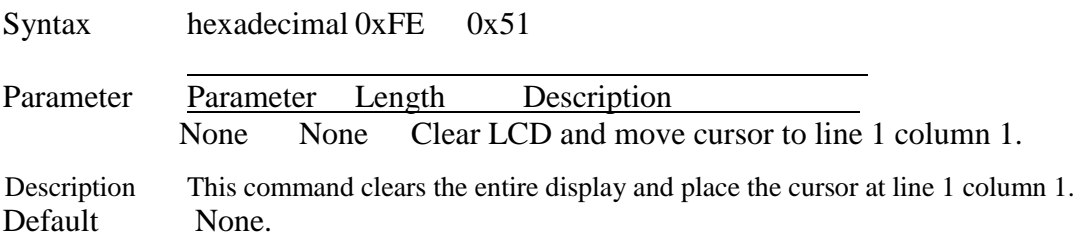

# **Set Display Contrast**

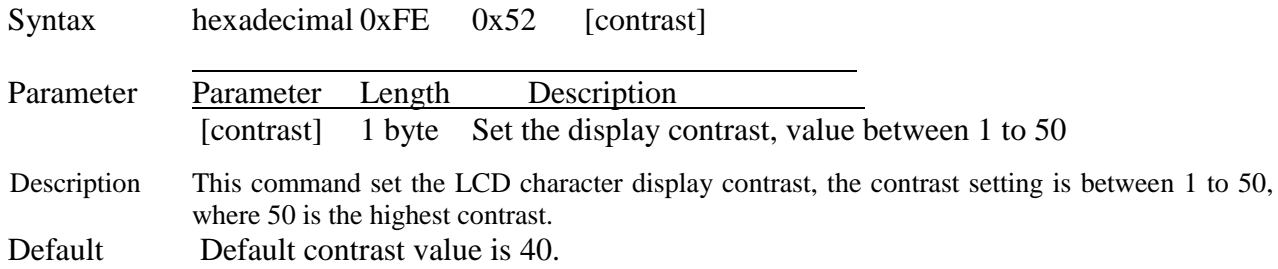

# **Set Backlight Brightness**

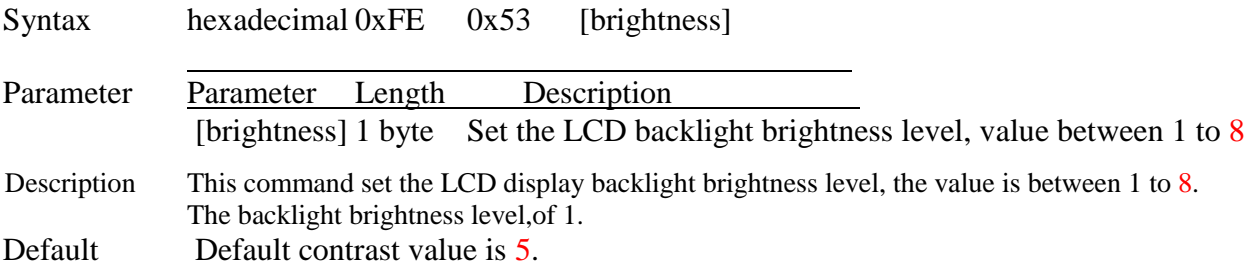

#### **Load Custom Characters**

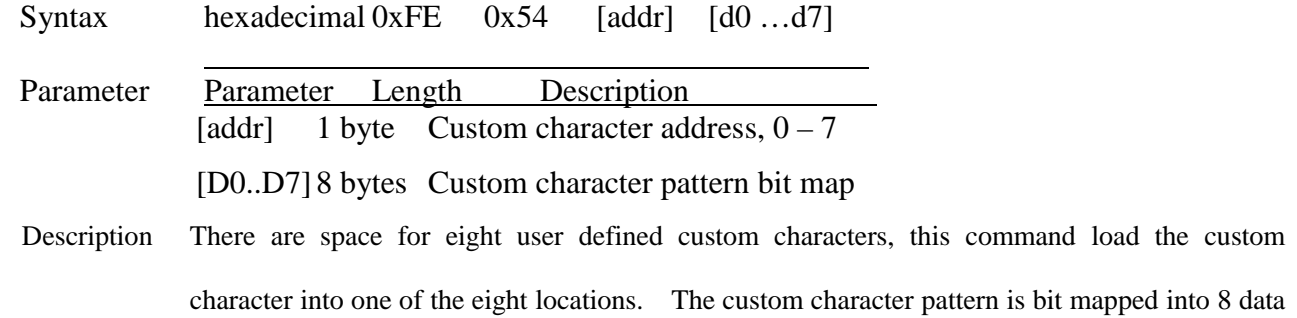

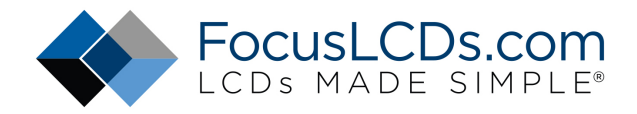

bytes, the bit map for Spanish character '**¿**' is shown in table below, to display the custom character, user simply enter the address of the character (0 to 8).

Default None.

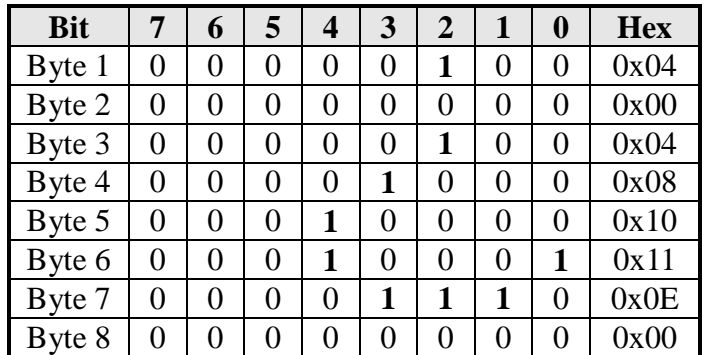

#### **Shift Display to the Left**

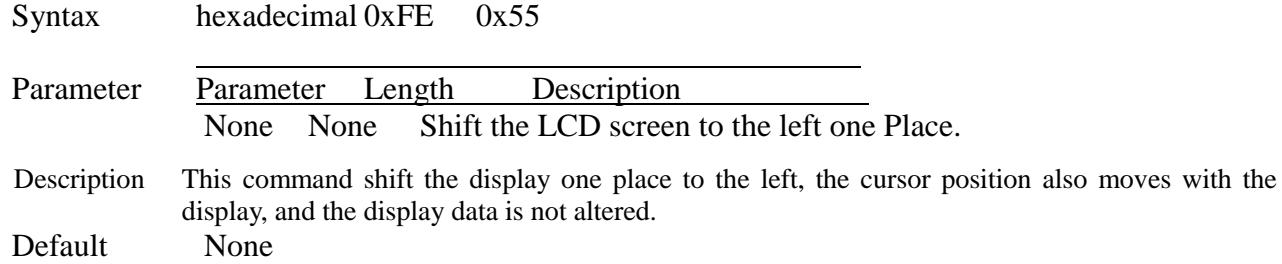

#### **Shift Display to the Right**

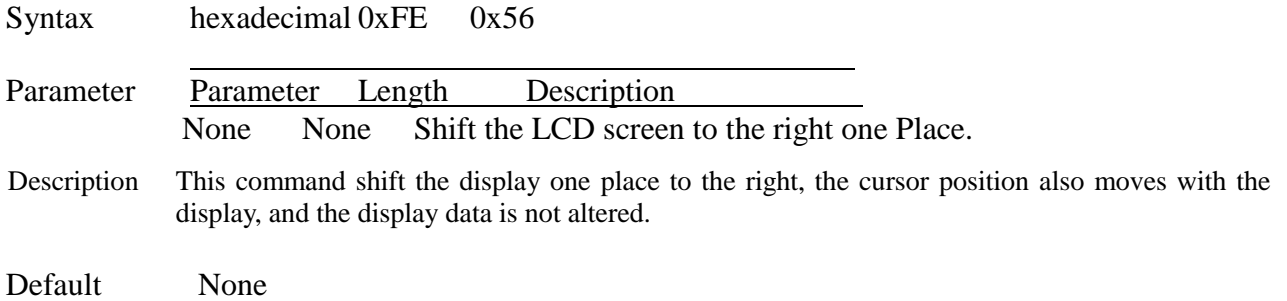

### **Display Firmware Version Number**

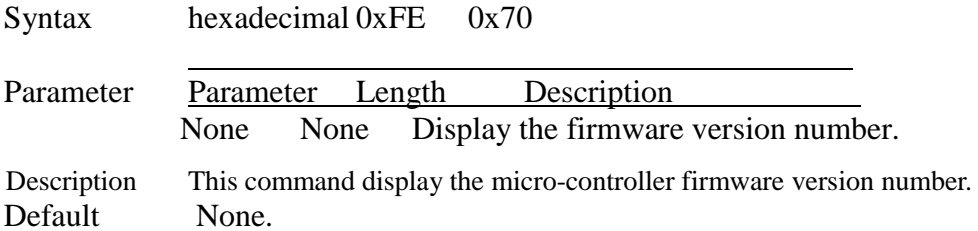

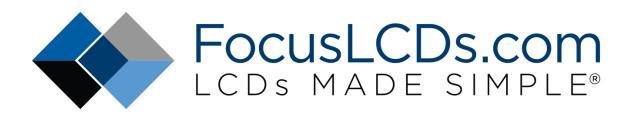

#### **Display RS232 Baud Rate**

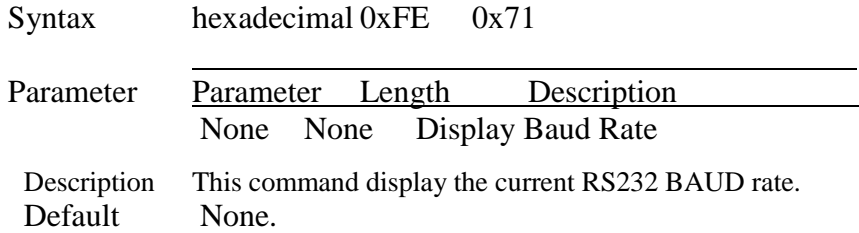

# **Display I<sup>2</sup> C Address**

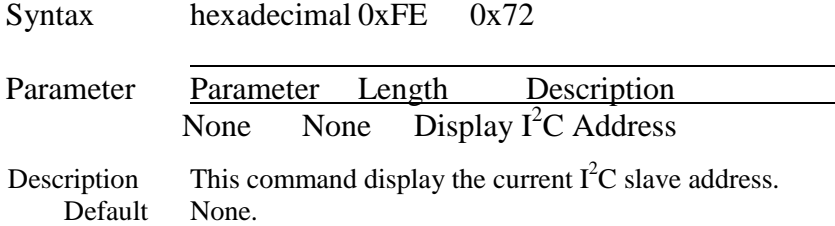

#### **Direct HD44780 Command**

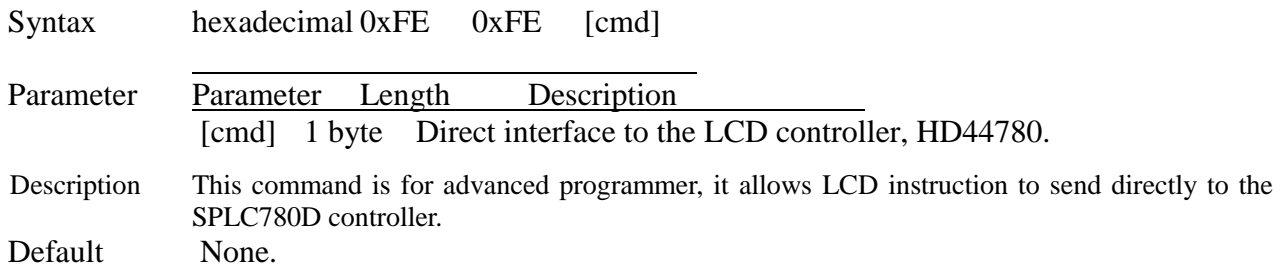

# **ASCII TEXT**

To display normal text, just enter its ASCII number, a number from 0x00 to 0x07 displays the user defined custom character, 0x20 to 0x7F displays the stand set of characters. And numbers from 0xA0 to 0xFD display characters and symbols that are factory-masked on the SPLC780D controller and 0xFE is reserved for function command.

# **Command Summary**

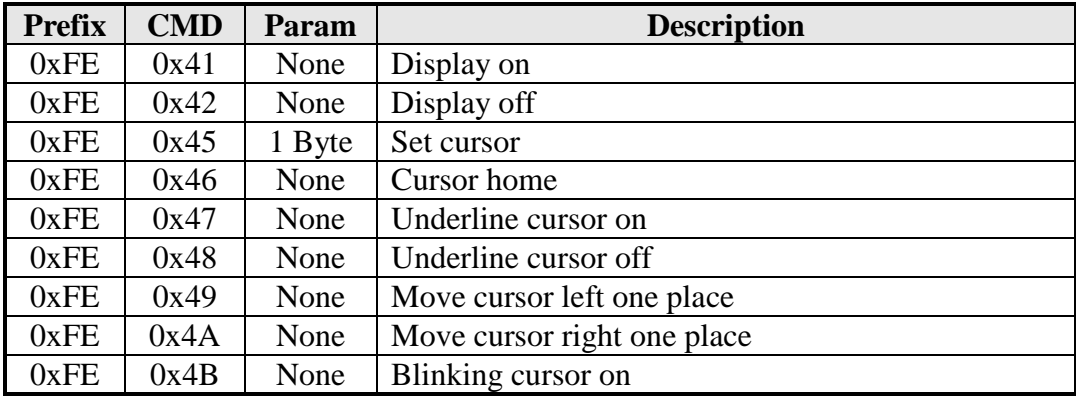

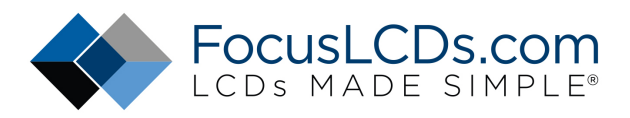

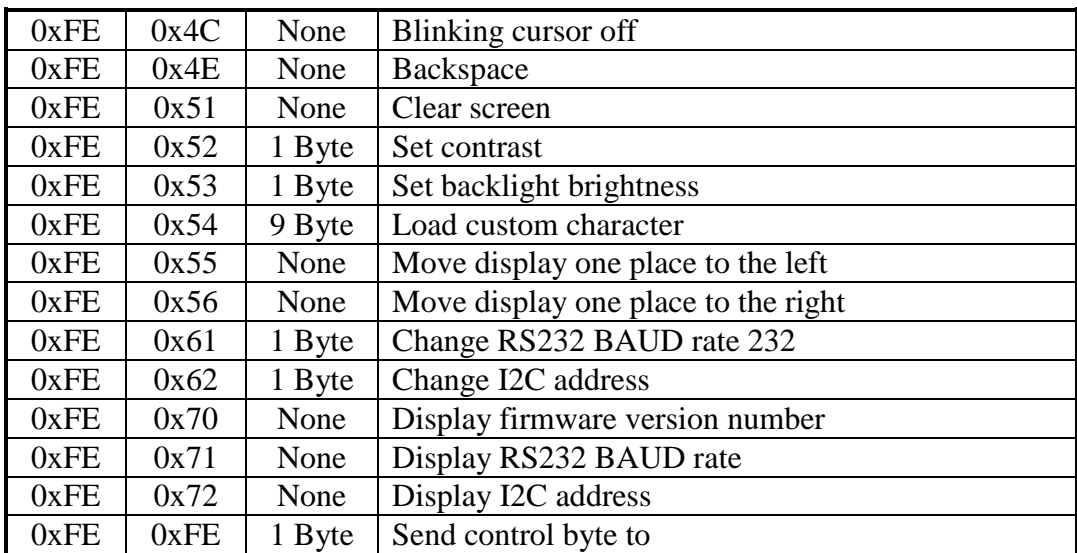

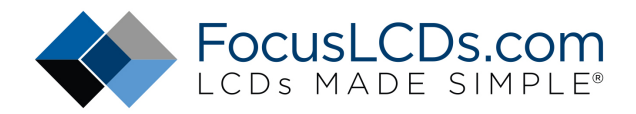

# **Standard character pattern**

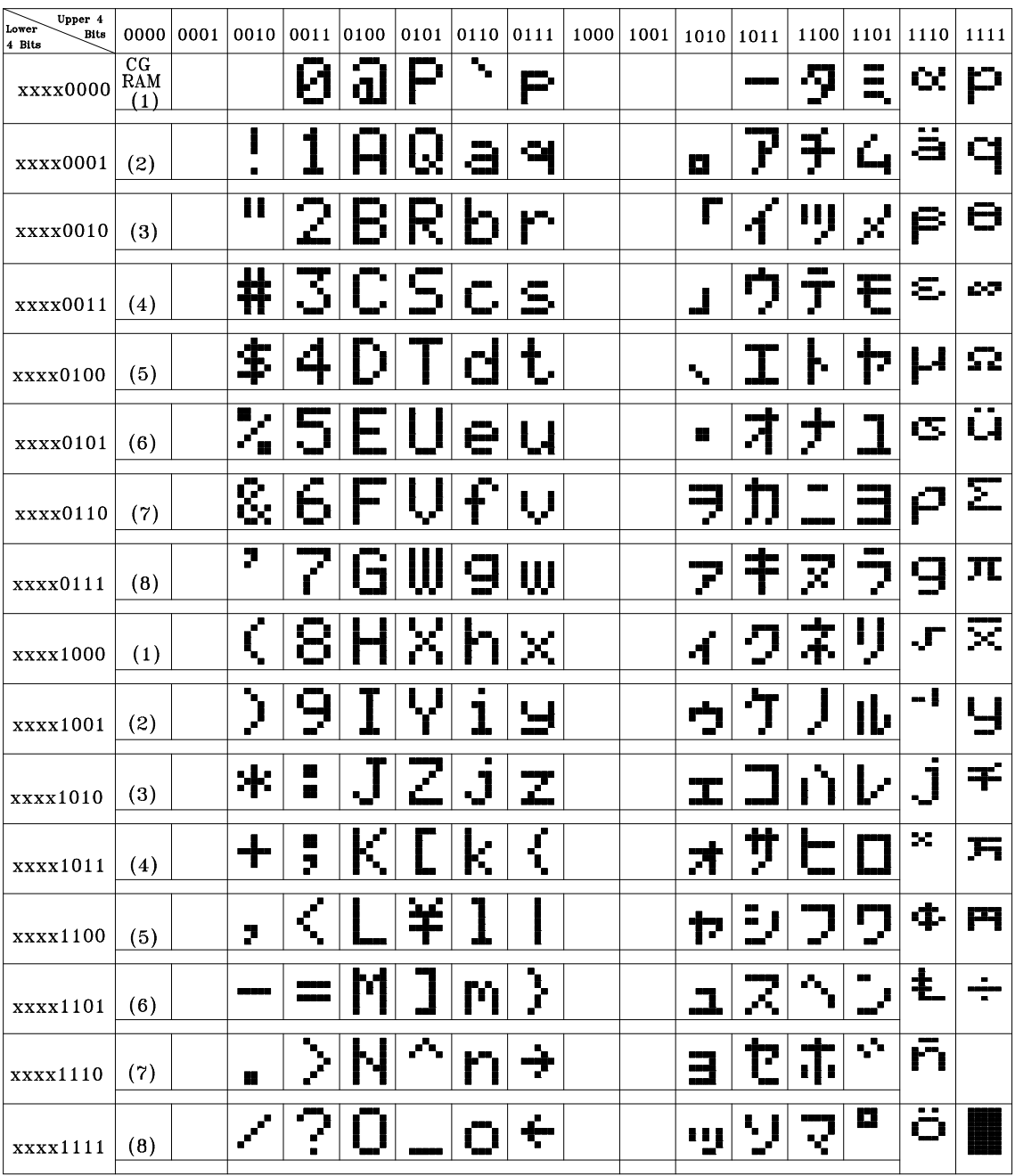

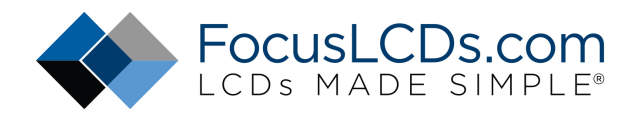

# **QUALITY SPECIFICATIONS**

### **Standard of the product appearance test**

Manner of appearance test: The inspection should be performed in using 20W x 2 fluorescent lamps. Distance between LCM and fluorescent lamps should be 100 cm or more. Distance between LCM and inspector eyes should be 30 cm or more.

Viewing direction for inspection is 45° from vertical against LCM.

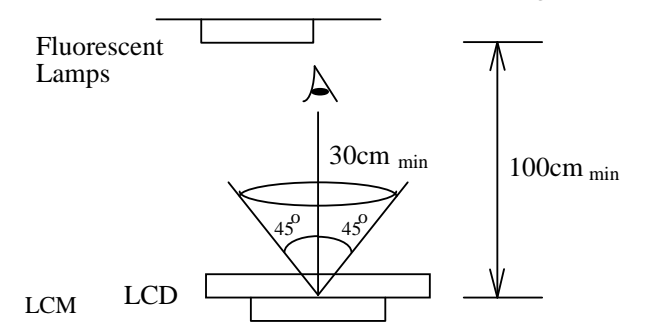

Definition of zone:

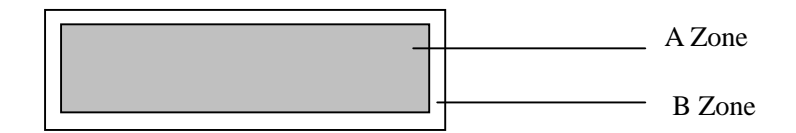

- A Zone: Active display area (minimum viewing area).
- B Zone: Non-active display area (outside viewing area).

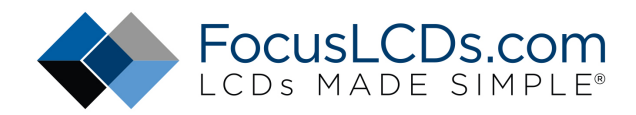

# **12.2 Specification of quality assurance**

AQL inspection standard

Sampling method: MIL-STD-105E, Level II, single sampling

## Defect classification **(Note: \* is not including)**

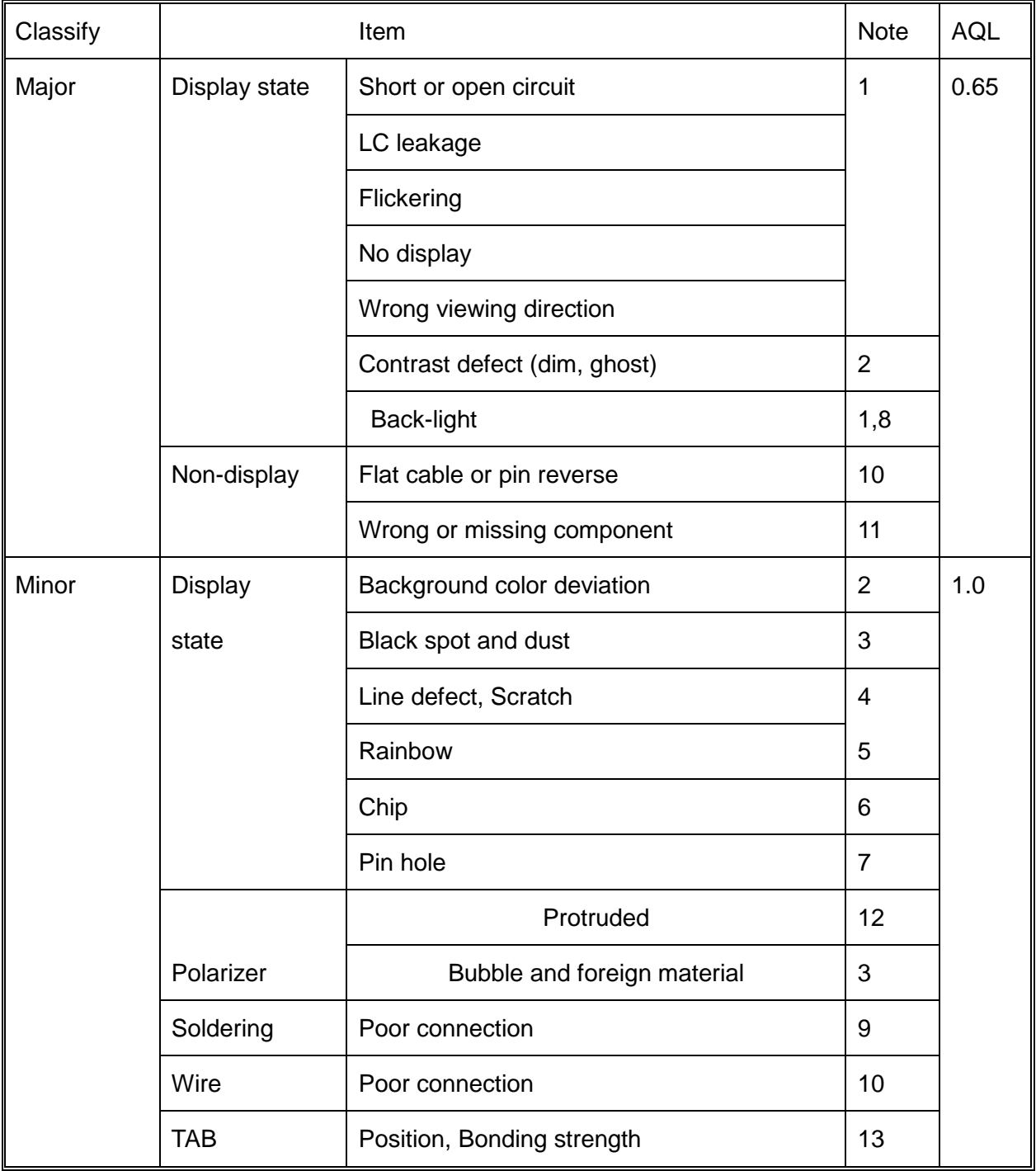

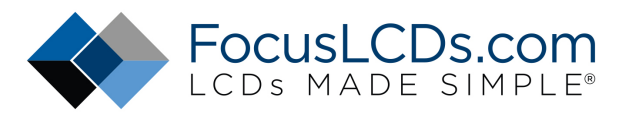

#### **Note on defect classification**

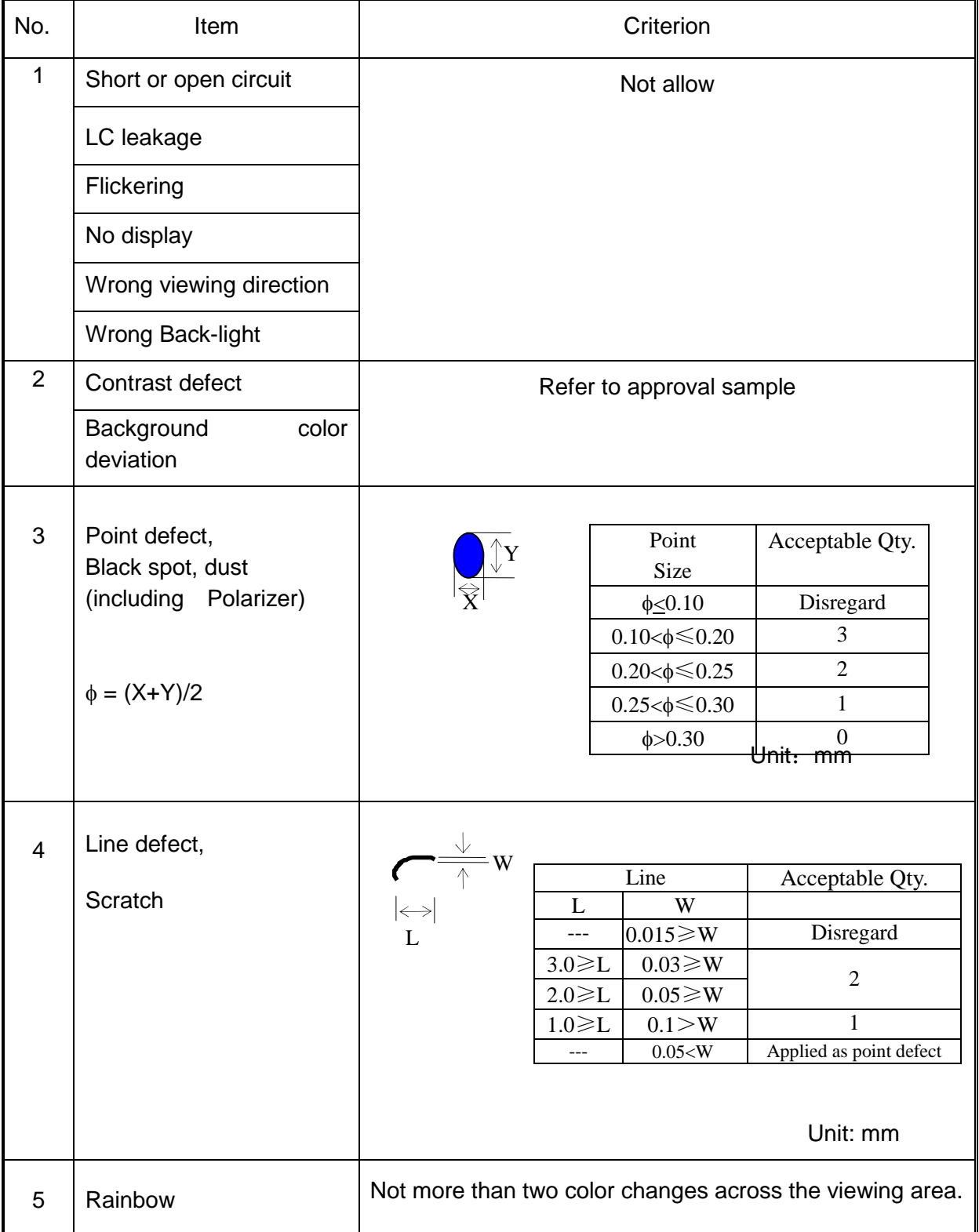

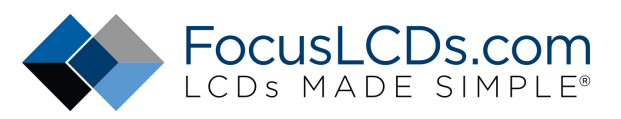

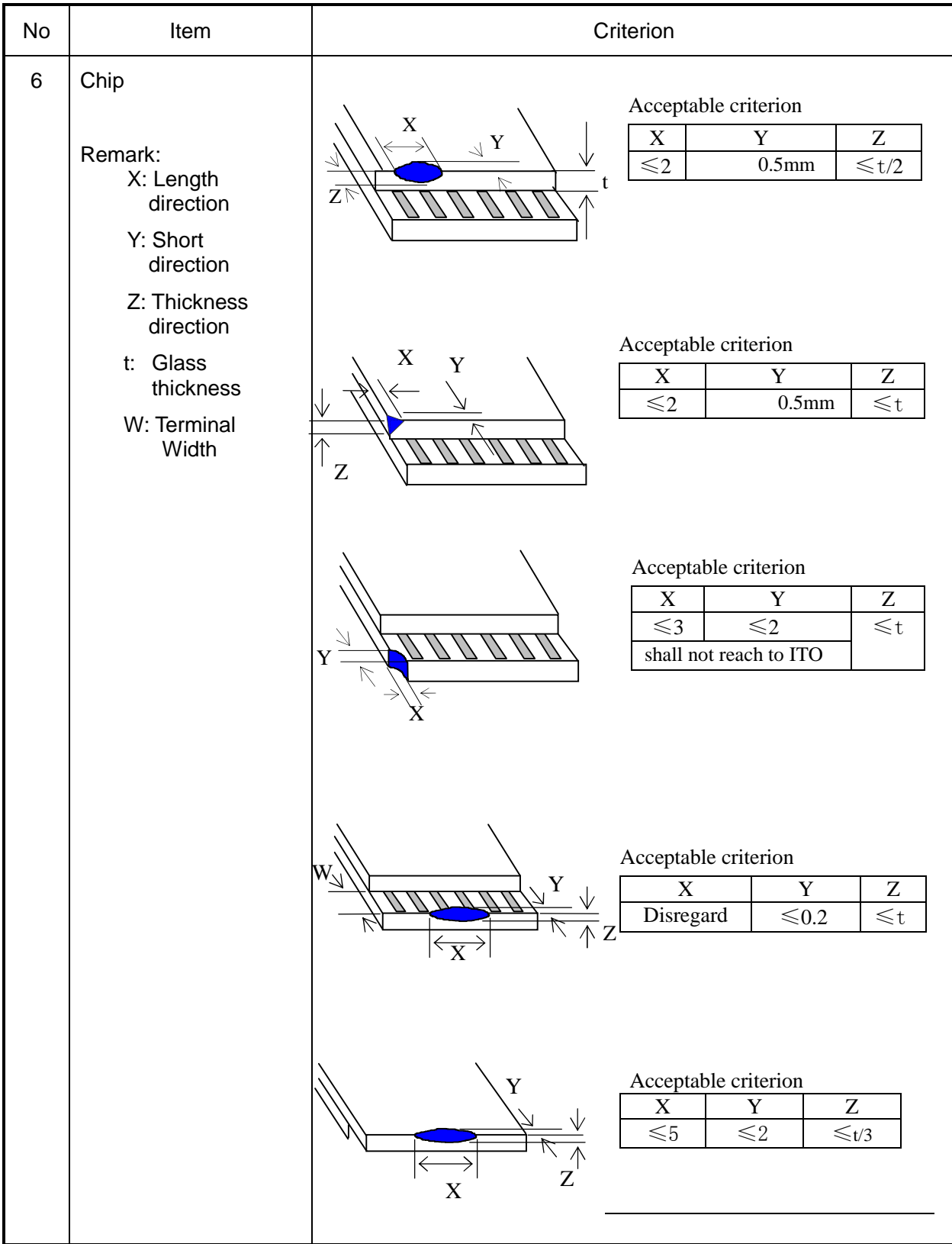

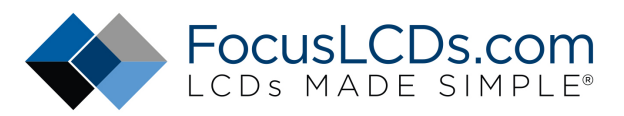

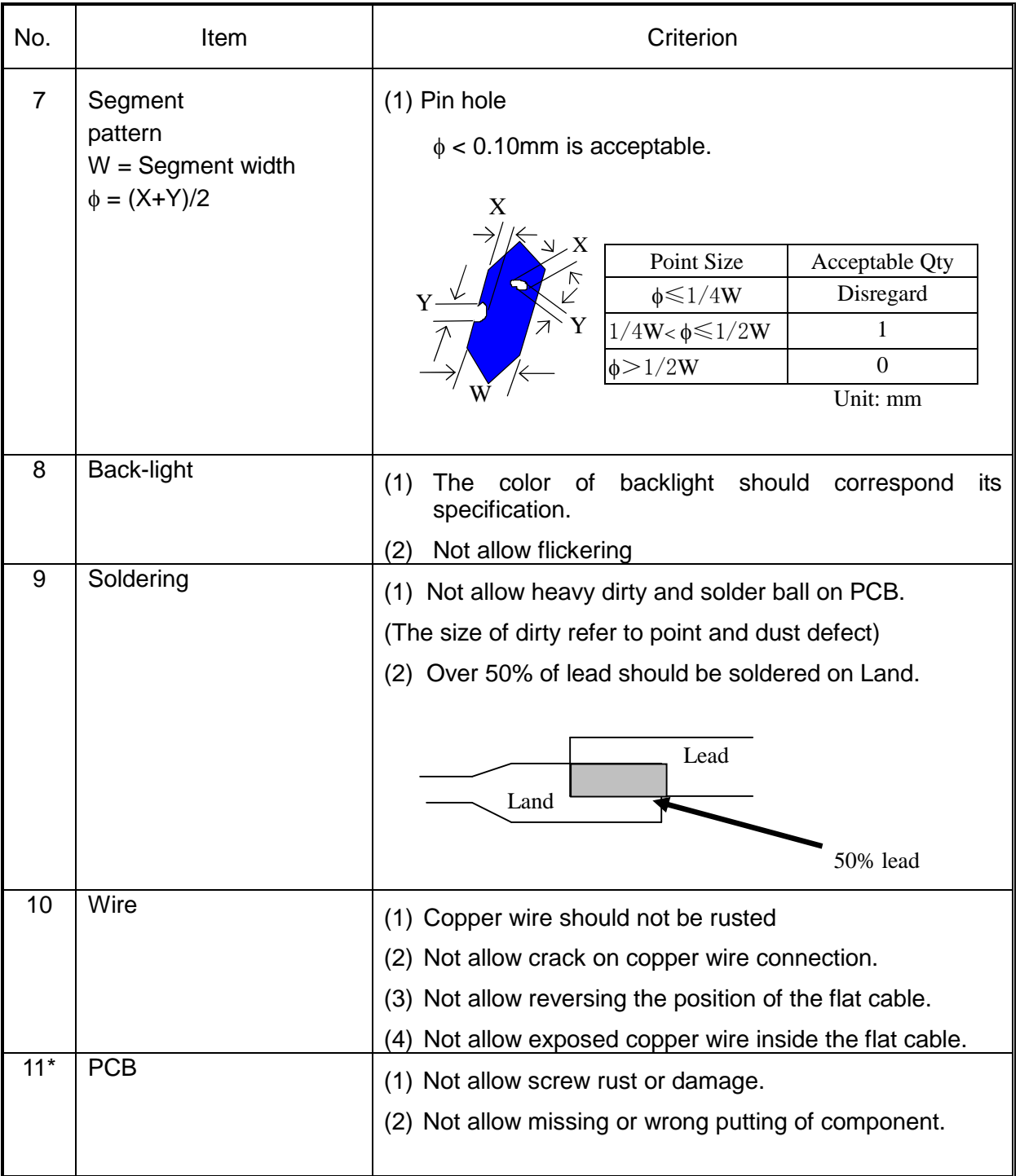

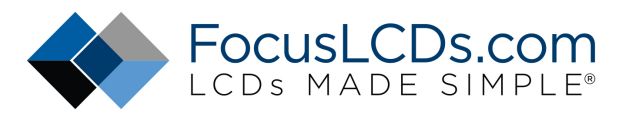

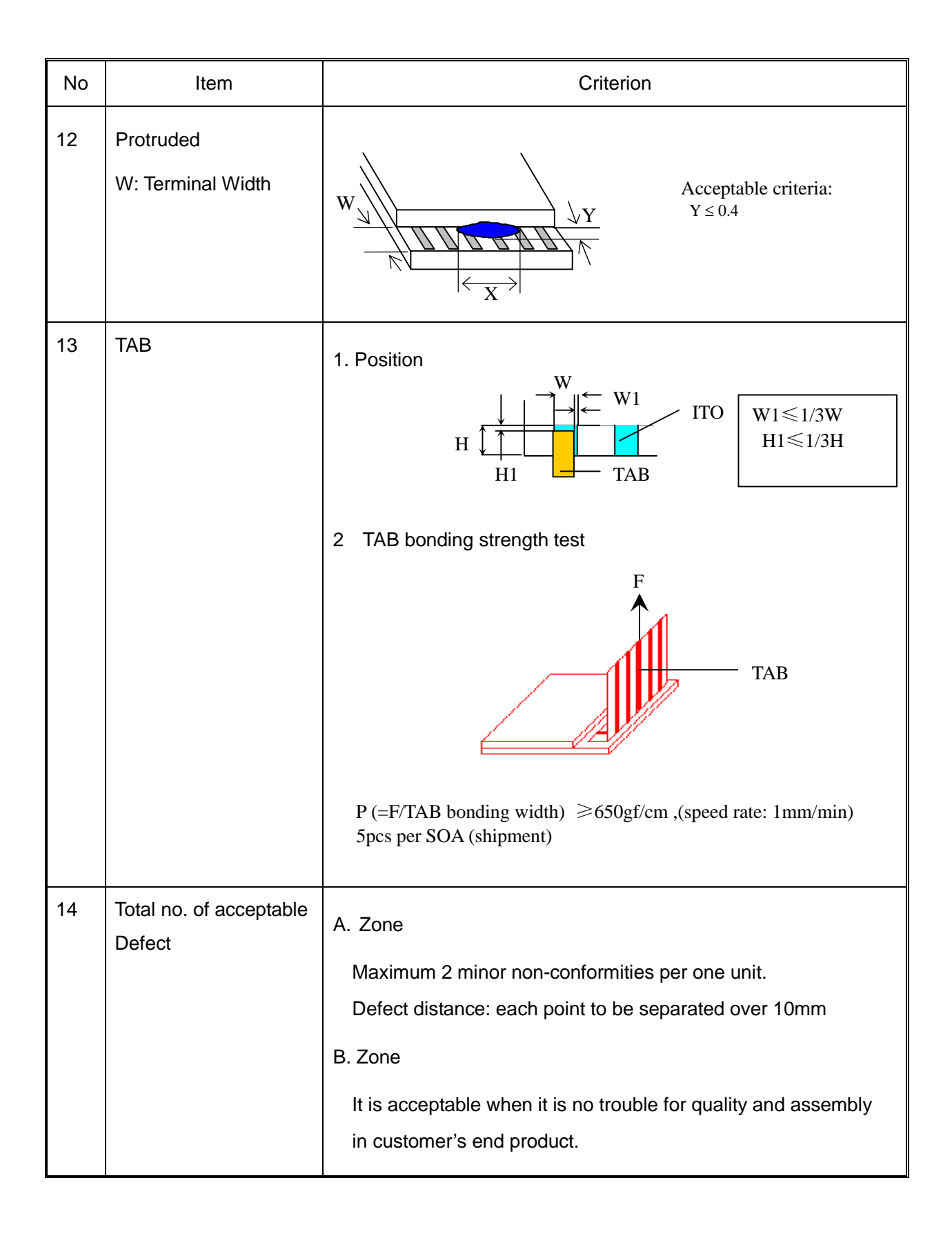

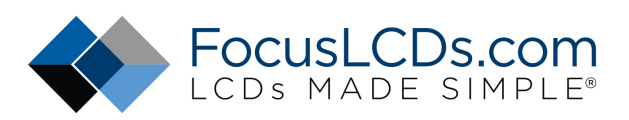

# **12.3 Reliability of LCM**

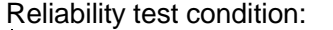

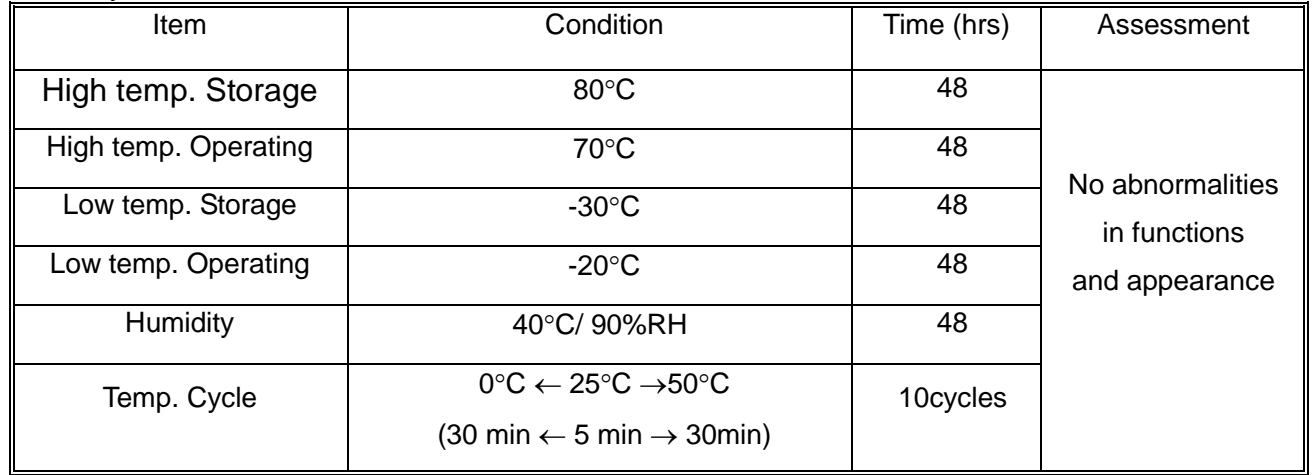

Recovery time should be 24 hours minimum. Moreover, functions, performance and appearance shall be free from remarkable deterioration within 50,000 hours under ordinary operating and storage conditions room temperature (20+8°C), normal humidity (below 65% RH), and in the area not exposed to direct sun light.

# **12.4 Precaution for using LCD/LCM**

LCD/LCM is assembled and adjusted with a high degree of precision. Do not attempt to make

any alteration or modification. The followings should be noted.

#### **General Precautions:**

- 1. LCD panel is made of glass. Avoid excessive mechanical shock or applying strong pressure onto the surface of display area.
- 2. The polarizer used on the display surface is easily scratched and damaged. Extreme care should be taken when handling. To clean dust or dirt off the display surface, wipe gently with cotton, or other soft material soaked with isoproply alcohol, ethyl alcohol or trichlorotriflorothane, do not use water, ketone or aromatics and never scrub hard.
- 3. Do not tamper in any way with the tabs on the metal frame.
- 4. Do not make any modification on the PCB without consulting Focus LCDs
- 5. When mounting a LCM, make sure that the PCB is not under any stress such as bending

or twisting. Elastomer contacts are very delicate and missing pixels could result from

slight dislocation of any of the elements.

6. Avoid pressing on the metal bezel, otherwise the elastomer connector could be deformed

and lose contact, resulting in missing pixels and also cause rainbow on the display.

7. Be careful not to touch or swallow liquid crystal that might leak from a damaged cell. Any liquid crystal adheres to skin or clothes, wash it off immediately with soap and water.

#### **Static Electricity Precautions:**

- 1. CMOS-LSI is used for the module circuit; therefore operators should be grounded whenever he/she comes into contact with the module.
- 2. Do not touch any of the conductive parts such as the LSI pads; the copper leads on the PCB and the interface terminals with any parts of the human body.
- 3. Do not touch the connection terminals of the display with bare hand; it will cause disconnection or

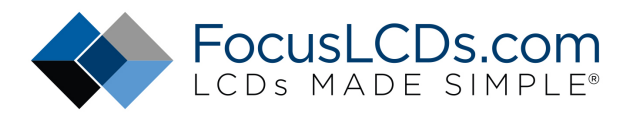

defective insulation of terminals.

- 4. The modules should be kept in anti-static bags or other containers resistant to static for storage.
- 5. Only properly grounded soldering irons should be used.
- 6. If an electric screwdriver is used, it should be grounded and shielded to prevent sparks.
- 7. The normal static prevention measures should be observed for work clothes and working benches.
- 8. Since dry air is inductive to static, a relative humidity of 50-60% is recommended.

#### **Soldering Precautions:**

- 1. Soldering should be performed only on the I/O terminals.
- 2. Use soldering irons with proper grounding and no leakage.
- 3. Soldering temperature: 280°C+10°C
- 4. Soldering time: 3 to 4 second.
- 5. Use eutectic solder with resin flux filling.
- 6. If flux is used, the LCD surface should be protected to avoid spattering flux.
- 7. Flux residue should be removed.

#### **Operation Precautions:**

- 1. The viewing angle can be adjusted by varying the LCD driving voltage Vo.
- 2. Since applied DC voltage causes electro-chemical reactions, which deteriorate the display, the applied pulse waveform should be a symmetric waveform such that no DC component remains. Be sure to use the specified operating voltage.
- 3. Driving voltage should be kept within specified range; excess voltage will shorten display life.
- 4. Response time increases with decrease in temperature.
- 5. Display color may be affected at temperatures above its operational range.
- 6. Keep the temperature within the specified range usage and storage. Excessive temperature and humidity could cause polarization degradation, polarizer peel-off or generate bubbles.
- 7. For long-term storage over 40°C is required, the relative humidity should be kept below 60%,and avoid direct sunlight.